## **(Deel)Herstel melden en ziektetraject beëindigen om andere reden.**

Een werknemer hersteld melden, kun je doen op de volgende manier:

• Ga naar de Homepage

## • **STAP 1:**

• Kies bij Acties voor de button Herstel

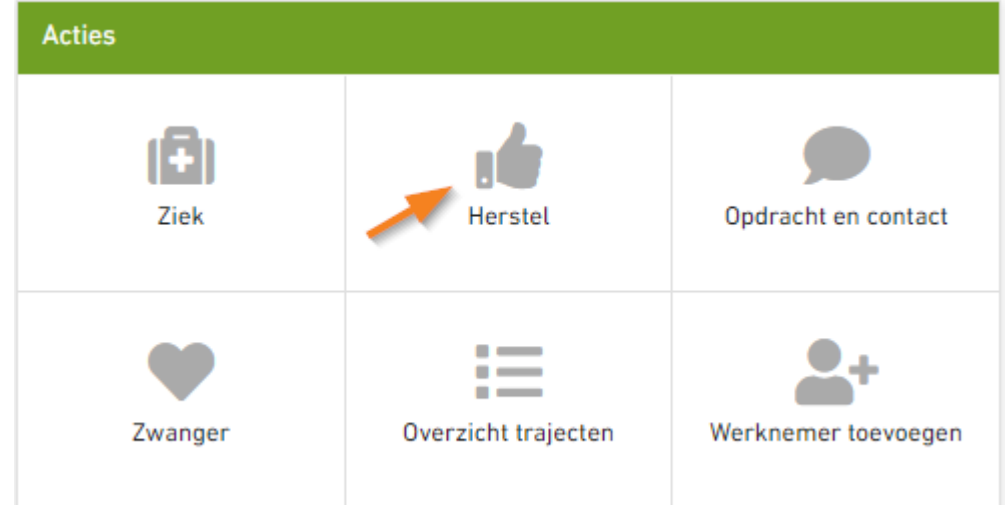

## **STAP 2:**

• Vul de naam in onderstaand venster en klik op Naar dossier

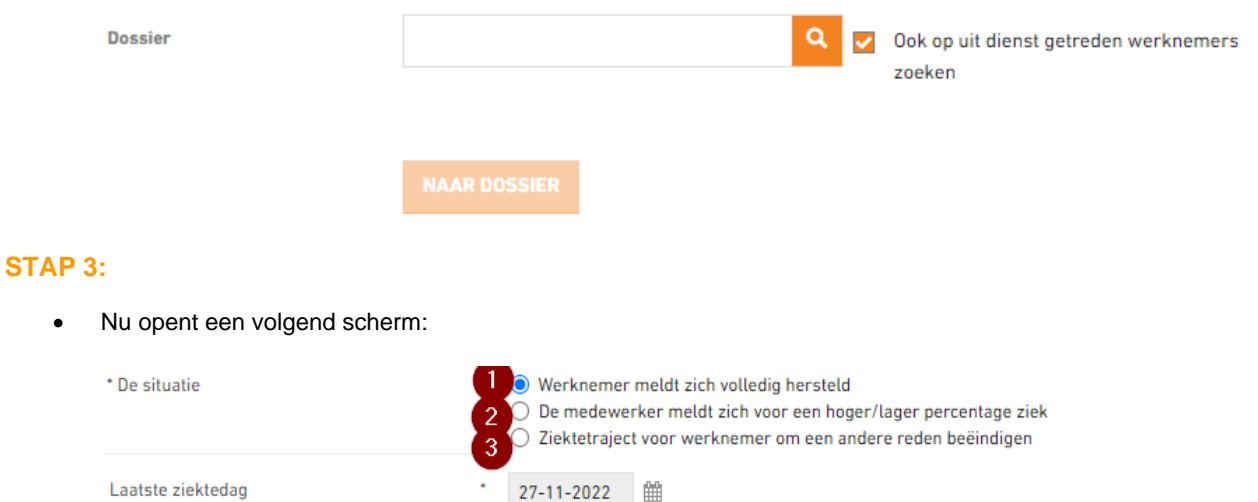

Toelichting

- **TRAJECT BEËINDIGEN** ANNULEREN
- 1) De werknemer is volledig hersteld, kies in het datum venster de laatste ziektedag en sla op.

## 2) De werknemer heeft gedeeltelijk hervat, kies in het datum venster de datum en vervolgens vul je het deelpercentage in, klik vervolgens op Verzuimpercentage wijzigen

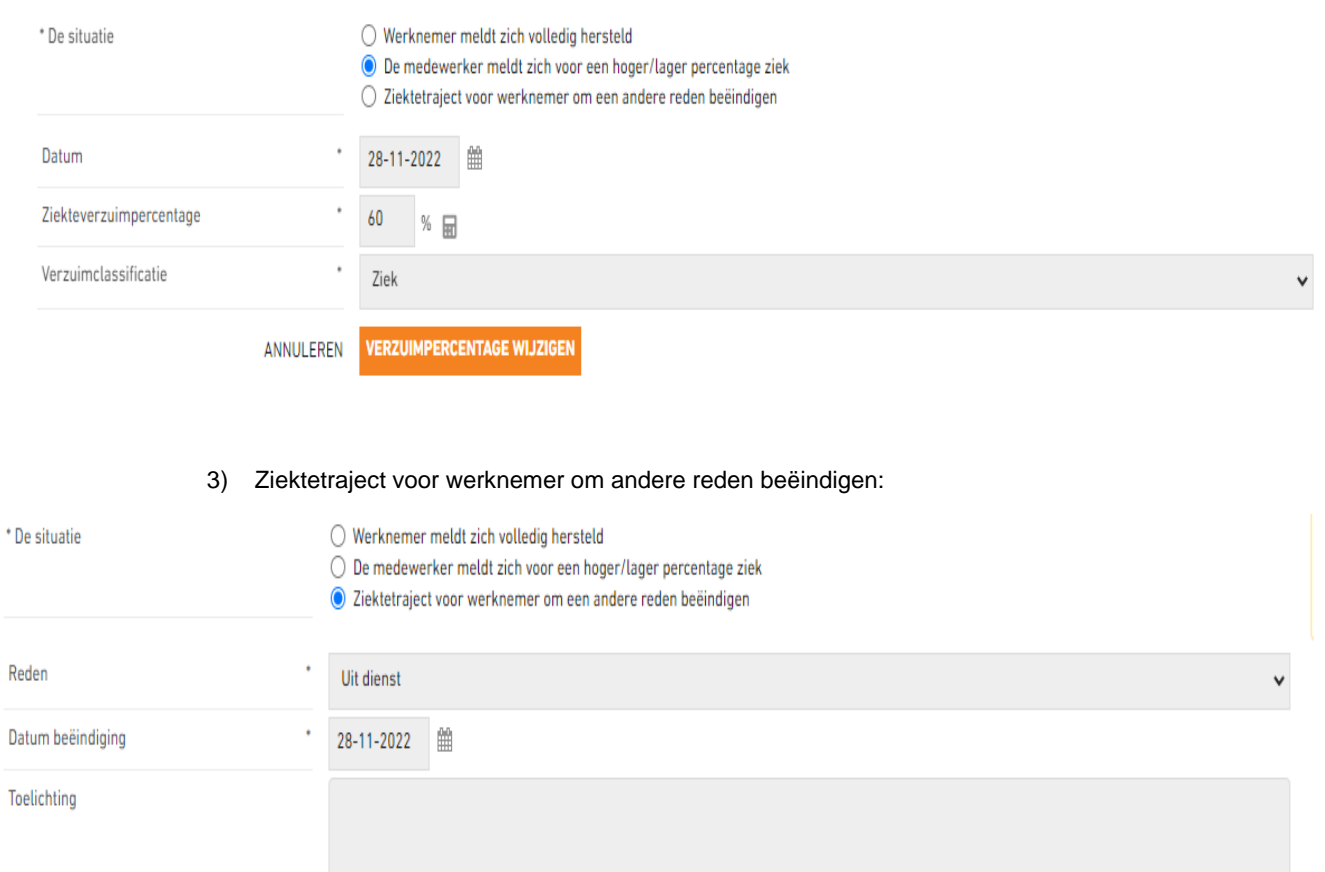

Overige redenen kunnen zijn: (ziek) uit dienst, overleden, einde wachttijd.

**TRAJECT BEËINDIGEN** 

ANNULEREN